# Pass Tableau Desktop Specialist Exam: Study Tips & Resources!

TABLEAU DESKTOP SPECIALIST CERTIFICATION
QUESTIONS & ANSWERS

Get Instant Access to Vital Exam Acing
Materials | Study Guide | Sample Questions |
Practice Test

#### **DESKTOP SPECIALIST**

**Tableau Certified Desktop Specialist** 

45 Questions Exam - 75% Cut Score - Duration of 60 minutes

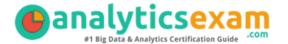

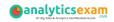

## **Table of Contents**

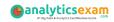

### **Get Ready for the Desktop Specialist Exam:**

Prepare effectively for the Desktop Specialist exam using reliable <u>study</u> <u>strategies and methods</u>. Enhance your preparedness, deepen your understanding of the Desktop, and enhance your likelihood of achieving success in the Tableau Tableau Certified Desktop Specialist with our comprehensive guide. Embark on your path to exam excellence today.

# **Know More About the Tableau Certified Desktop Specialist Certification:**

| Exam Name         | Tableau Desktop Specialist                               |
|-------------------|----------------------------------------------------------|
| LXaiii Naiiie     | lablead Desktop Specialist                               |
| Exam Code         | Desktop Specialist                                       |
| Exam Duration     | 60 minutes                                               |
| Exam Questions    | 45                                                       |
| Passing Score     | 75%                                                      |
| Exam Price        | \$100 (USD)                                              |
| Books             | Tableau Desktop Specialist Exam Readiness                |
|                   | Desktop I: Fundamentals                                  |
| Exam Registration | Pearson VUE                                              |
| Sample Questions  | Tableau Desktop Specialist Certification Sample Question |
| Practice Exam     | Tableau Desktop Specialist Certification Practice Exam   |

# Learn More About the Desktop Specialist Syllabus:

| Objective                                  | Details                                                                                                    |  |
|--------------------------------------------|----------------------------------------------------------------------------------------------------|--|
| Connecting to and Preparing Data - 23%     |                                                                                                    |  |
| Create live<br>connections and<br>extracts | <ul> <li>Create a live connection to a data source</li> <li>Explain the differences between using live connections versus extracts</li> <li>Create an extract</li> <li>Save metadata properties in a .TDS</li> <li>Create a data source that uses multiple connections</li> </ul> |  |

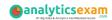

| Objective                                         | Details                                                                                                    |  |
|---------------------------------------------------|----------------------------------------------------------------------------------------------------|--|
|                                                   | <ul><li>Add relationships to a data source</li><li>Add joins and unions</li><li>Explain when to use a join versus a relationship</li></ul>                                                                                                    |  |
|                                                   | <ul> <li>Rename a data field</li> <li>Assign an alias to a data value</li> <li>Assign a geographic role to a data field</li> <li>Change data type for a data field (number, date, string, Boolean, etc.)</li> <li>Change default properties for a data field (number format, aggregation, color, date format, etc.)</li> </ul>                                |  |
| Exploring and Analyzing Data - 37%                |                                                                                                    |  |
| Create basic<br>charts                            | <ul> <li>Create a bar chart</li> <li>Create a line chart</li> <li>Create a scatterplot</li> <li>Create a map using geographic data</li> <li>Create a combined axis chart</li> <li>Create a dual axis chart</li> <li>Create a stacked bar</li> <li>Create a density map</li> <li>Create a chart to show specific values (crosstab, highlight table)</li> </ul> |  |
| Organize data and apply filters                   | <ul> <li>Create groups by using marks, headers, and the data pane</li> <li>Create sets by using marks and the data pane</li> <li>Organize dimensions into a hierarchy</li> <li>Add a filter to a view</li> <li>Add a date filter</li> </ul>                                                                                                    |  |
| Apply analytics to a worksheet                    | <ul> <li>Add a manual or a computed sort</li> <li>Add a reference line</li> <li>Use a quick table calculation</li> <li>Use bins and histograms</li> <li>Create a calculated field (e.g. string, date, simple arithmetic)</li> <li>Explain when to use a parameter</li> <li>Display totals on a worksheet</li> </ul>                                           |  |
| Sharing Insights - 25%                            |                                                                                                    |  |
| Format view for presentation                      | <ul> <li>Use color from the marks card</li> <li>Configure fonts</li> <li>Format marks as shapes</li> <li>Configure viz animations</li> <li>Change size of marks</li> <li>Show and hide legends</li> </ul>                                                                                                    |  |
| Create and modify - Add worksheets to a dashboard |                                                                                                    |  |

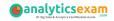

| Objective                                       | Details                                                                                                    |  |
|-------------------------------------------------|----------------------------------------------------------------------------------------------------|--|
| a dashboard                                     | <ul> <li>Add interactive elements for consumers (e.g. show filters, data highlighter, tooltips)</li> <li>Add dashboard actions (e.g. filter action, highlight action, parameter control, URL action)</li> <li>Configure a dashboard layout and create device-specific dashboards</li> <li>Create a story and a story point</li> </ul> |  |
| View and share<br>workbook data                 | <ul> <li>Share a workbook (e.g. twbx as a PDF or an image, publish to Tableau Server)</li> <li>View and export underlying data</li> <li>Export to Microsoft PowerPoint</li> </ul>                                                                                                    |  |
| Understanding Tableau Concepts - 15%            |                                                                                                    |  |
| Understand<br>dimensions and<br>measures        | <ul> <li>Explain what kind of information dimensions usually contain</li> <li>Explain what kind of information measures usually contain</li> <li>Explain the difference between dimensions and measures</li> </ul>                                                                                                    |  |
| Understand<br>discrete and<br>continuous fields | <ul> <li>Explain how discrete fields are displayed</li> <li>Explain how continuous fields are displayed</li> <li>Explain the difference between discrete date parts and continuous date values</li> </ul>                                                                                                    |  |
| Understand<br>aggregations                      | <ul> <li>Explain the default aggregation for measures</li> <li>Describe how an aggregated measure changes when dimensions are added to a view</li> </ul>                                                                                                    |  |

# Prepare with Desktop Specialist Sample Questions:

### **Question: 1**

You created a group by selecting field labels in a view. How can you remove members from the group?

- a) In the view, right-click the group members you want to remove and select Exclude.
- b) In the Data pane, right-click the group and select Edit Group.
- c) In the view, right-click the group members you want to remove and select Format.
- d) On a color legend, right-click a member you want to remove and select Format legends.

Answer: b

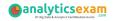

### Question: 2

Which of the following can you use to create a calculated field that returns data independent of the data granularity in a view?

- a) An INCLUDE LOD calculation
- b) A table calculation
- c) A basic calculation
- d) A FIXED LOD calculation

Answer: d

### **Question: 3**

The following questions use the tables in the tds\_sample\_data\_all.xlsx file, which can be **downloaded here**. If you are unable to download the file, try accessing it from another internet browser.

Using the Stocks 2010-2013 table, create a chart that shows the percent difference in Volume for each company by year and quarter.

How many quarters did Biogen Idec show a positive percent difference in volume?

- a) 1
- b) 2
- c) 5
- d) 6

Answer: d

### Question: 4

The following questions use the tables in the tds\_sample\_data\_all.xlsx file, which can be **downloaded here**. If you are unable to download the file, try accessing it from another internet browser.

Using the Stocks 2010-2013 table, create a chart to see the monthly change in volumes of stocks, beginning of 2010 to the end of 2013.

Which two consecutive months saw the least fluctuation in increase or decrease?

- a) December 2011 January 2012
- b) March 2012 April 2012
- c) November 2012 December 2012
- d) January 2012 February 2012

Answer: b

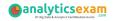

### **Question: 5**

Which of the following is the best reason to use an extract instead of a live connection?

- a) Your data source only supports a live connection via ODBC.
- b) You need the freshest possible data at all times.
- c) You need to apply an aggregation that takes too long when using a live connection.
- d) You need to join tables that are in the data source.

Answer: c

### **Question: 6**

The following questions use the tables in the tds\_sample\_data\_all.xlsx file, which can be **downloaded here**. If you are unable to download the file, try accessing it from another internet browser.

Using the Stocks 2010-2013 table, create a crosstab showing the sum of Volume per Company per Year, then add grand totals to the view.

What was the total volume for Apple in 2013 and the total volume for Apple for 2010 through 2013, respectively?

- a) 25,606,397,999 and 127,322,019,216
- b) 25,606,397,999 and 26,695,067,569
- c) 26,695,067,569 and 134,264,642,523
- d) 365,212,953 and 134,264,642,523

Answer: a

#### **Question: 7**

The following questions use the tables in the tds\_sample\_data\_all.xlsx file, which can be **downloaded here**. If you are unable to download the file, try accessing it from another internet browser.

Using the Flights table, create a bar chart showing the average of Minutes of Delay per Flight broken down by Carrier Name, and filtered by State to only show Minnesota (MN).

What was the average minutes of delay per flight for United in Minnesota?

- a) 2,582
- b) 61.74
- c) 62.98
- d) 53.69

Answer: c

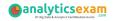

### **Question: 8**

The following questions use the tables in the tds\_sample\_data\_all.xlsx file, which can be **downloaded here**. If you are unable to download the file, try accessing it from another internet browser.

Union the Stocks 2010-2013 and Stocks 2014 tables, and then create a chart showing the average Close price by year and quarter for each Company from 2010 to 2014.

How many quarters was Amazon's average closing price over \$300?

- a) 0
- b) 4
- c) 5
- d) 6

Answer: c

### **Question: 9**

What type of field would display the average value of homes in the United States for the calendar year 2020?

- a) A discrete date part dimension
- b) A continuous date value dimension
- c) A geographical dimension
- d) An aggregated measure

Answer: d

### **Question: 10**

Interactive elements that you can add to a dashboard for users include \_\_\_\_\_.

(Select all that apply.)

- a) URL actions
- b) edit tooltip options
- c) filter actions
- d) hide and unhide all sheet options

Answer: a, c

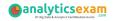

# Tips for Success in the Tableau Desktop Specialist Exam:

## Familiarize Yourself with the Desktop Specialist Exam Format:

Before starting your study regimen, it's crucial to acquaint yourself with the structure of the Desktop Specialist exam. Take a moment to review the <u>exam syllabus</u>, grasp the test format, and pinpoint the main areas of concentration. Having prior knowledge of the exam's layout will assist you in customizing your study strategy effectively.

### **Create A Study Timetable for the Desktop Specialist Exam:**

To prepare efficiently for the Desktop Specialist exam, devise a study schedule that aligns with your lifestyle and preferred learning approach. Allocate dedicated time slots for studying each day, prioritizing topics according to their significance and your level of proficiency. Maintaining consistency by adhering to your schedule and steering clear of procrastination is imperative.

### **Diversify Your Study Sources:**

Ensure you broaden your study material beyond just one source. Use various resources like textbooks, online courses, practice exams, and study guides to understand the Desktop Specialist exam subjects thoroughly. Each resource provides distinct perspectives and explanations that can enrich your learning journey.

### Regular Practice for the Desktop Specialist Exam:

Consistent practice is essential for effective preparation for the Desktop Specialist exam. Engaging in regular practice enables you to strengthen your grasp of essential concepts, improve your problem-solving abilities, and become accustomed to the exam format. Allocate dedicated time to solving practice questions and sample tests to assess your progress accurately.

### Allow for Rest and Breaks:

While studying is crucial, taking breaks and rest is equally vital. Pushing yourself too hard without sufficient rest can result in burnout and reduced effectiveness. Incorporate short breaks into your study sessions to recharge and stay focused.

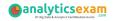

# Maintain Organization Throughout Your Desktop Specialist Exam Preparation:

Keep yourself organized as you prepare for the Desktop Specialist exam by monitoring your progress and managing your materials effectively. Ensure your study area remains neat, utilize folders or digital aids to arrange your notes and resources, and develop a checklist of topics to review. Employing an organized approach will assist you in staying focused and reducing stress levels.

### **Seek Guidance from Mentors:**

Feel free to ask for clarification when you come across confusing or difficult concepts during your study sessions. Seek support from peers, instructors, or online forums to address any uncertainties. Addressing doubts will prevent misunderstandings and ensure you develop a strong understanding of the material.

### Regular Review is Crucial for the Desktop Specialist Exam:

Frequent revisiting of material is paramount for retaining information over the long term. Revisit topics you've already covered to strengthen your comprehension and pinpoint areas that need further focus. Regular review sessions will **solidify your understanding** and enhance your confidence.

### **Master Time Management for the Desktop Specialist Exam:**

Skillful time management is essential on the exam day to ensure you finish all sections within the designated time limits. During your practice sessions, replicate the conditions of the Desktop Specialist exam and practice managing your time accordingly. Formulate strategies for efficiently addressing each section to optimize your score.

### **Have A Positive Mindset:**

Finally, maintain a positive attitude and have faith in your capabilities. Stay confident in your preparation and trust that you are well-prepared to handle the Desktop Specialist exam. Envision success, remain focused, and approach the exam calmly and objectively.

# Benefits of Passing the Desktop Specialist Exam:

 Completing the Desktop Specialist exam unlocks pathways to fresh career prospects and progression within your industry.

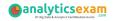

- The extensive preparation needed for the Desktop Specialist certification equips you with comprehensive knowledge and practical expertise applicable to your field.
- Possessing the Desktop Specialist certification showcases your mastery and dedication to excellence, garnering acknowledgment from both peers and employers.
- Certified professionals often command higher salaries and have greater potential for earning than those without certification.
- Acquiring the Desktop Specialist certification validates your competence and trustworthiness, fostering confidence among clients, employers, and peers.

# **Explore the Trusted Practice Exam for the Desktop Specialist Certification:**

At AnalyticsExam.com, you'll find comprehensive resources for the Desktop Specialist exam. Our platform offers authentic practice exams tailored specifically for the Desktop Specialist certification. What advantages do these practice exams provide? You'll encounter genuine exam-style questions expertly crafted by industry professionals, allowing you to improve your performance in the exam. Rely on AnalyticsExam.com for rigorous, unlimited access to <a href="Desktop Specialist practice">Desktop Specialist practice</a> exams for two months, allowing you to boost your confidence steadily. Through focused practice, numerous candidates have successfully streamlined their path to achieving the Tableau Certified Desktop Specialist.

### **Final Remarks:**

Preparing for the Desktop Specialist examination demands commitment, strategic planning, and efficient study methods. Implementing these study suggestions can enrich your preparation, elevate your self-assurance, and increase your likelihood of excelling in the exam. Keep your focus sharp, maintain organization, and believe in your abilities. Best of luck!

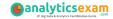

## Here Is the Trusted Practice Test for the Desktop Specialist Certification

AnalyticsExam. Com is here with all the necessary details regarding the Desktop Specialist exam. We provide authentic practice tests for the Desktop Specialist exam. What do you gain from these practice tests? You get to experience the real exam-like questions made by industry experts and get a scope to improve your performance in the actual exam. Rely on AnalyticsExam.Com for rigorous, unlimited two-month attempts on the **Desktop Specialist practice tests**, and gradually build your confidence. Rigorous practice made many aspirants successful and made their journey easy towards grabbing the Tableau Certified Desktop Specialist.

Start Online Practice of Desktop Specialist Exam by Visiting URL

https://www.analyticsexam.com/tableau-certification/tableau-desktop-specialist